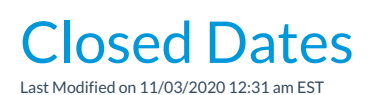

Jackrabbit can keep track of the dates you define as closed and be aware that attendance does not need to be taken in the Staff Portal on those dates. When a closed date, or date range, is entered attendance cannot be added on those dates in the Staff Portal. The *Incomplete Portal Attendance* alert on the Executive Dashboard and the *Incomplete Portal Attendance* report will both omit any dates defined as a closed date.

Create closed dates from the*Tools* menu >*Edit Settings*. Select**Closed Date**s. Use the**Add Closed Date(s)** button to add the dates of your closures. You can add as may dates as needed. To save a single date, enter the same date in the *Start Date* and the*End Date* fields.

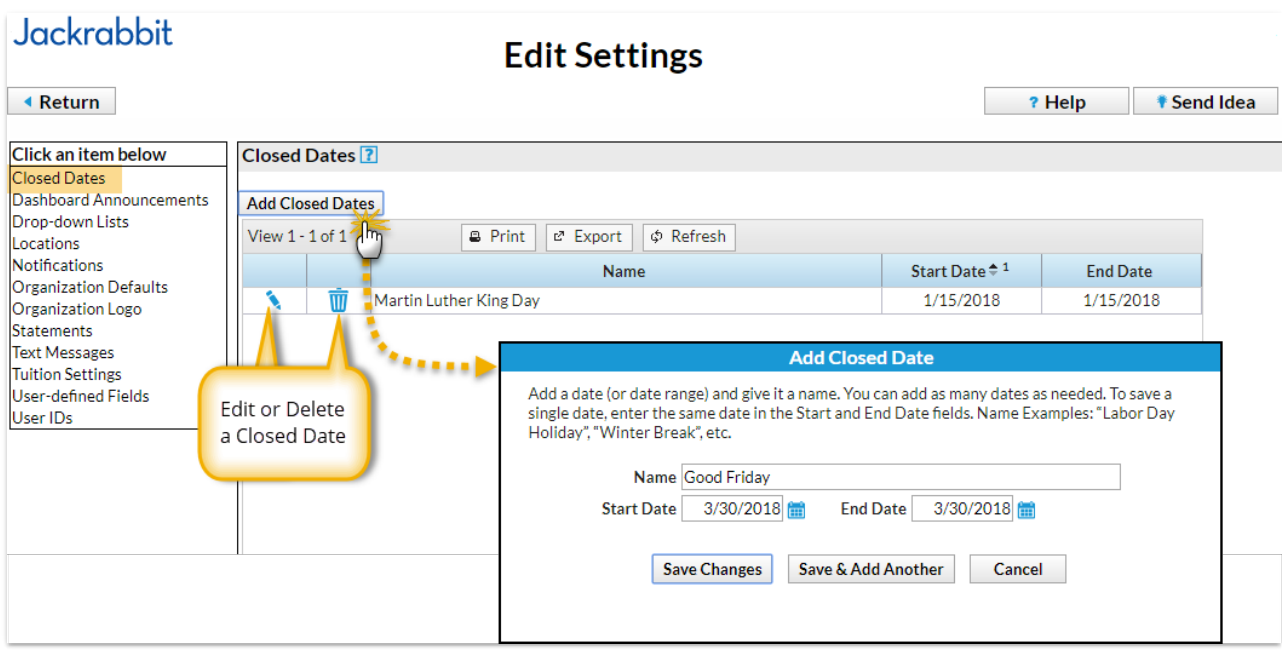

Staff Portal attendance cannot be taken for a closed date. On a closed date students will be listed in the Staff Portal but the attendance buttons will be inactive.

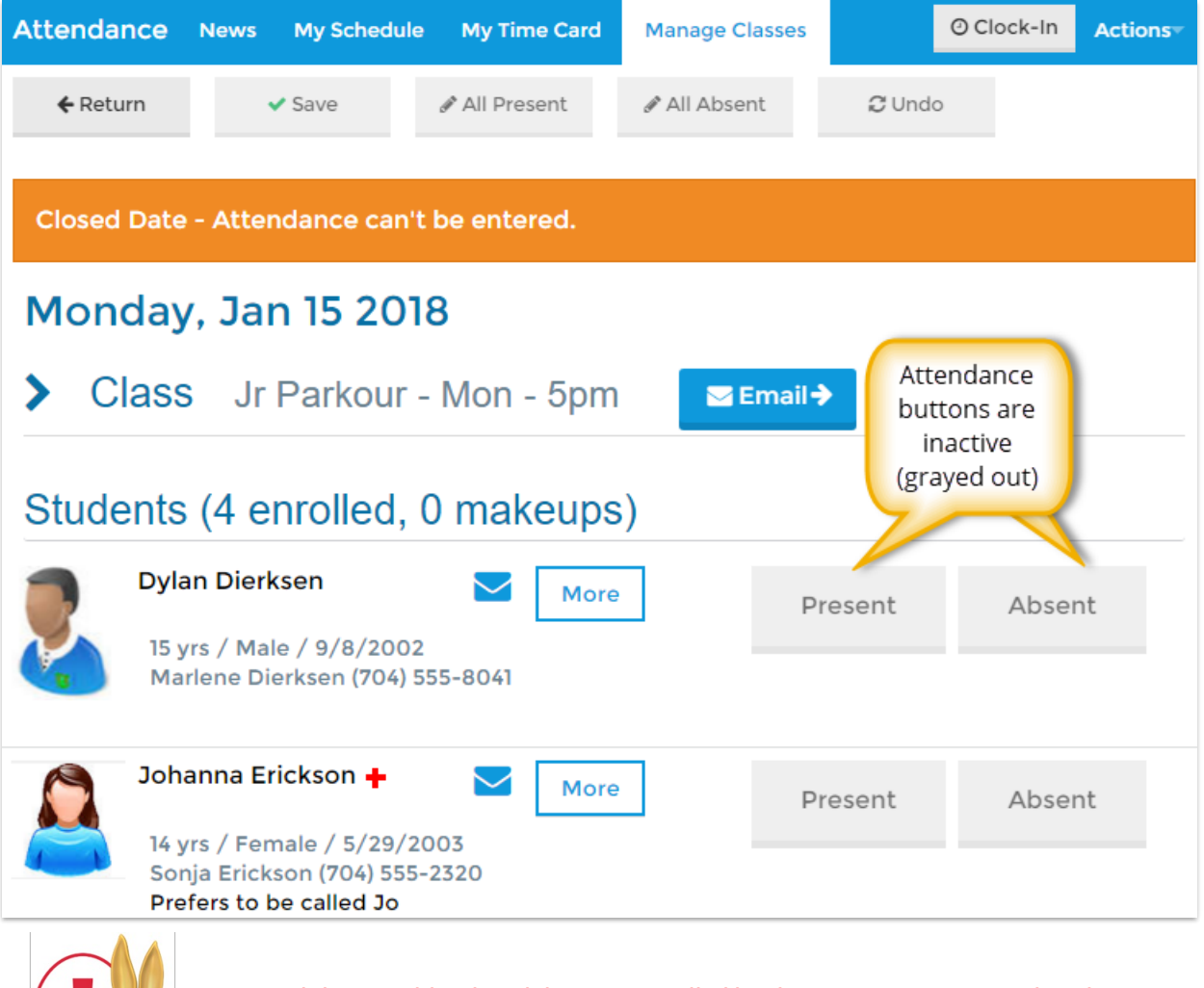

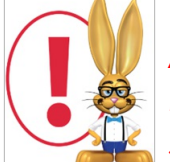

*A User's ability to add a closed date is controlled by the User ID permissionClosed Dates located in the Toolssection. Edit User ID permissions fromTools > Edit Settings > User IDs.*